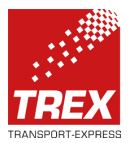

## Kurzanleitung zur Online Sendungserfassung "GISA"

Zu der Internetsendungserfassung gelangen Sie über unsere Webpräsenz unter [www.trex-express.de.](http://www.trex-express.de/) Loggen Sie sich im linken Bereich unter dem Punkt "SENDUNGSERFASSUNG" mit Ihren Zugangsdaten ein.

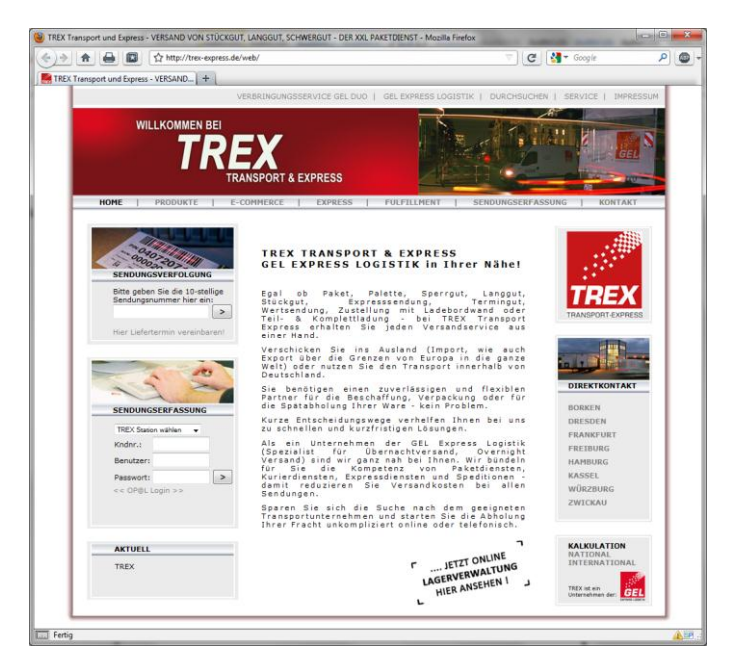

Sie gelangen direkt zum Startmenu und der Übersicht Ihrer bisher in Auftrag gegebenen Versandaufträge.

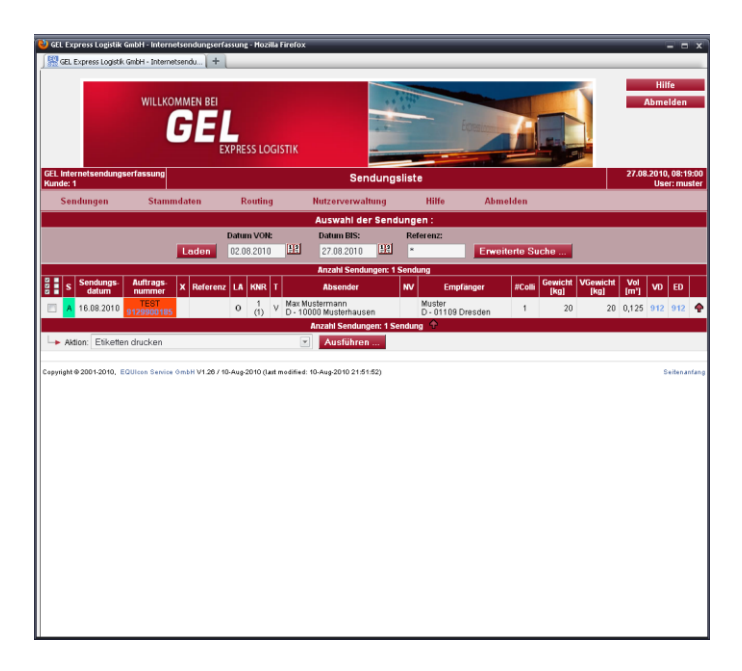

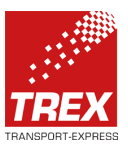

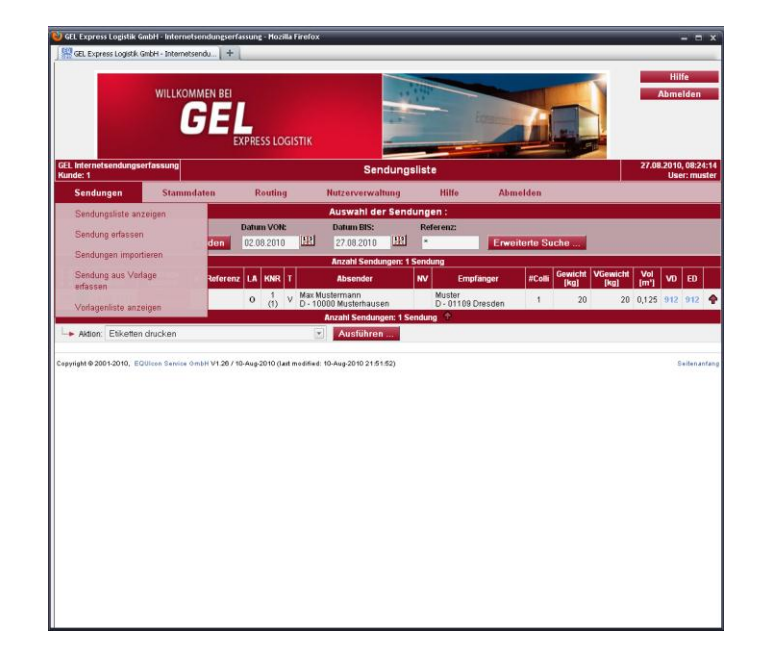

Um einen neuen Versandauftrag zu erstellen, wählen Sie im Menu den Punkt "Sendung erfassen".

Füllen Sie alle Pflichtfelder mit den geforderten Angaben aus. Zusätzlich können Sie Informationen zum Auftrag, wie auch für die Abrechnung und interne Daten hinterlegen. Den Erfassungsvorgang schließen Sie mit dem Button "Speichern" ab.

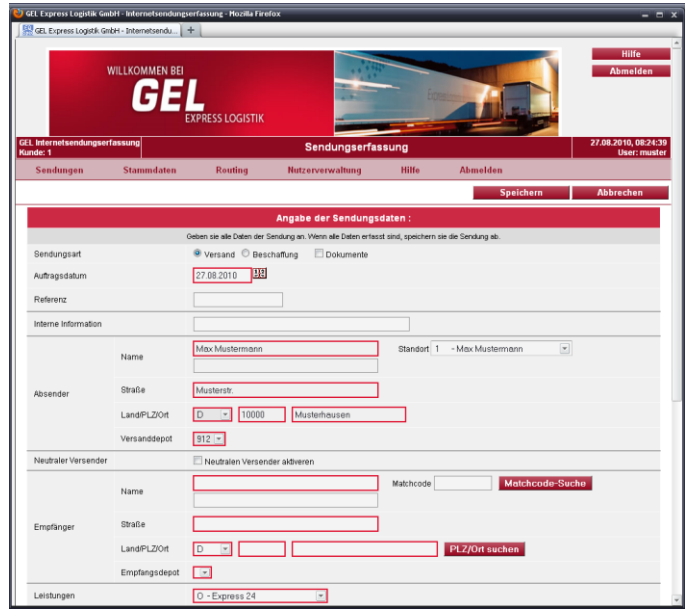

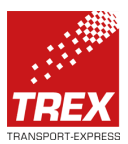

Sobald der Speichervorgang bestätigt wurde, werden Ihnen verschiedene Optionen zur weiteren Vorgehensweise im Fuß angeboten. Den Druck der Versandetiketten empfehlen wir am Ende des gesamten Erfassungsvorganges, da alle Etiketten in einem Druckvorgang gedruckt werden können.

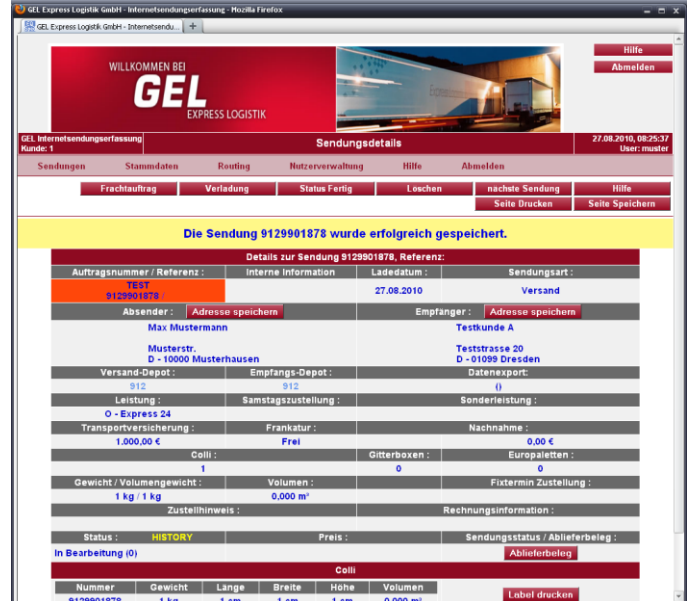

Nach Abschluß des Erfassungsvorgangs wechseln Sie in die "Sendungsliste". Durch Anwahl der einzelnen Sendungen und mittels Anwahl der gewünschten Bearbeitung im Drop-Down Menu am Fuß können Sie die weiteren Bearbeitungsschritte auswählen.

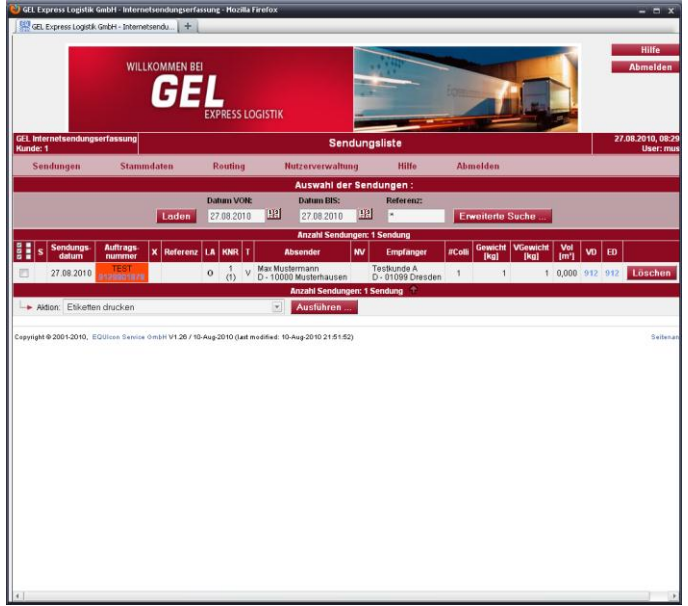

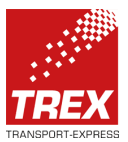

Wählen Sie nun die Sendungen aus, ...

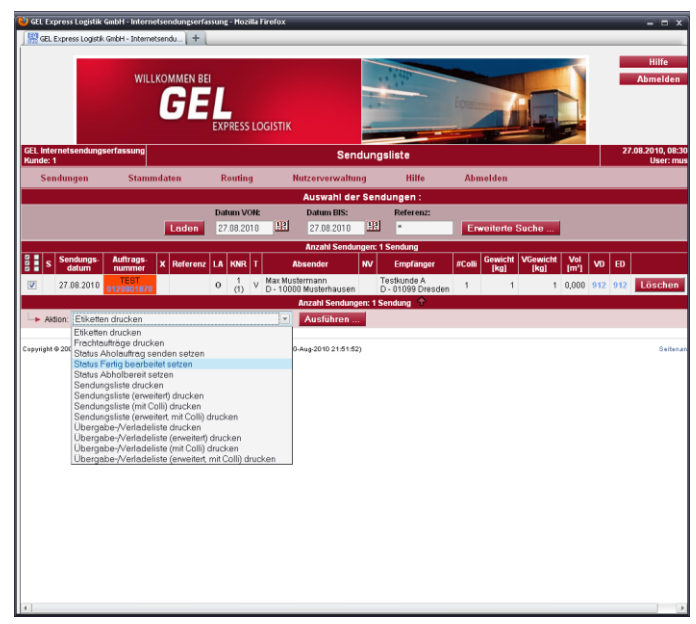

1. ... deren Etiketten Sie ausdrucken möchten. Im Drop-Down Menu wählen Sie die Option "Etiketten drucken" und lösen den Druck aus.

2. ... welche Sie als "fertig" (sprich: erfasst) melden möchten. Über den Punkt "Status Fertig setzen" im Drop-Down Menu signalisieren Sie uns, dass wir ein Fahrzeug zur Übernahme der Sendung bei Ihnen einplanen.

3. ... welche Sie an verladen bzw. versenden möchten. Über den Punkt "Status Abholbereit setzen" im Drop-Down Menu signalisieren Sie uns, welche Sendungen tatsächlich übergeben werden. Die Datenübermittlung dieser Sendungsdaten an uns erfolgt automatisch.

4. ... welche an den abholenden Fahrer übergeben werden. Über den Menü Punkt "Übergabe/Versandliste drucken" erhalten Sie das entsprechende Dokument für Ihre Unterlagen.

Gern stehen wir Ihnen bei Fragen und zur Erläuterung der Online-Auftragserfassung zur Verfügung.

TREX EXPRESS GmbH – Ein GEL EXPRESS LOGISTIK Unternehmen Internet: www.trex-express.de